www.pepperl-fuchs.com Subject to modification • © Pepperl+Fuchs EDM 455621a • Release 08/2020

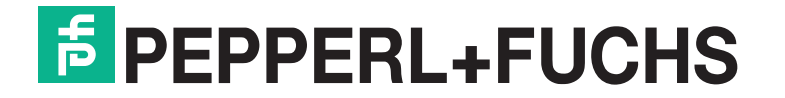

# **Inbetriebnahmeanleitung für Ultraschallsensor-Serie UC-18GS mit 2 Schaltausgängen Commissioning instruction for ultrasonic sensor series UC-18GS with 2 switching outputs**

Weitere Informationen zum Produkt wie Technische Daten, Ansprechkurven, Maßzeichnungen etc. finden Sie auf der zugehörigen Produktse des Sensors auf www.pepperl-fuchs.de.

### **Beschreibung der Sensorfunktion**

#### **Produktinformationen**

#### **Einstellmöglichkeiten**

Der Sensor ist mit 2 Schaltausgängen mit je 2 programmierbaren Schaltpunkten ausgestattet. Die Programmierung der Schaltpunkte, der Ausgangsmodi, des Ausgangsverhaltens sowie der Schallkeulenbreite kann auf 2 verschiedene Arten vorgenommen werden: • Mittels Programmiertasten des Sensors

Die Programmierung mit den Programmiertasten ist im Folgenden beschrieben. Für die Programmierung über die IO-Link-Schnittstelle des<br>Sensors lesen Sie bitte das Handbuch, das Sie ebenfalls auf der Produktseite des Sensors der Sensorbetriebsarten erfolgt völlig unabhängig voneinander, ohne gegenseitige Beeinflussung.

• Über die IO-Link-Schnittstelle des Sensors. Diese Methode erfordert einen IO-Link Master (z.B. IO-Link-Master02-USB) und die zugehörige Software. Sie finden den Link zum Download auf www.pepperl-fuchs.de auf der Produktseite des Sensors.

#### **Hinweis**

- Die Moglichkeit der Programmierung besteht in den ersten 5 Minuten nach dem Einschalten. Sie verlängert sich während des Program-<br>miervorgangs. Nach 5 Minuten ohne Programmiertätigkeit wird der Sensor verriegelt. Danach
- Sensor aus- und eingeschaltet wird.<br>• Bei aktiver Kommunikation über die IO-Link-Schnittstelle des Sensors ist die Programmierung über die Progammiertasten nicht möglich.<br>• Es besteht jederzeit die Möglichkeit den Programm
- Programmiertaste für 10 s. Die Programmierung über die Programmiertaste kann im Alleinbetrieb eines Sensors oder auch im synchronisierten Sensorverbund mehrerer Sensoren erfolgen (nur bei automatischem Gleichtaktbetrieb und Multiplexbetrieb). Bei Programmierung im synchronisierten<br>Sensorverbund startet die Programmierroutine ggf. zeitlich verzögert, abhängig davon wann de die Dauer des Programmiervorgangs gehen die anderen Sensoren im Sensorverbund in den Standby (grüne LED blinkt). Danach läuft der Synchronisationsbetrieb normal weite

die gelbe LED mit einer höheren Frequenz. Eine blinkende rote LED während oder bei Abschluss des Programmiervorgangs signalisiert eine<br>unsichere Objekterkennung. Korrigieren Sie in diesem Fall während des Programmiervorgan blinkt. Nur so werden die Einstellungen in den Speicher des Sensors übernommen.

- Using the sensor's programming buttons
- Using the IO-link interface of the sensor. This method requires an IO-link master (e.g. IO-link-Master02-USB) and the associated software. The download link is available on the product page for the sensor at www.pepperl-fuchs.de

### **Programmierung der Schaltpunkte über die Programmiertasten T1 und T2**

### **Hinweis**

Öffne

The contiguration using the programming buttons is described below. To contigure the parameters using the sensor IO-link intertace, please read<br>the manual also available on the product page for the sensor. The processes fo completely independently and do not influence one another.

Programmiertaste T1 ist für Schaltausgang 1 und T2 ist für Schaltausgang 2. Die Schallkeulenbreite wird jedoch generell für den Sensor einge-stellt, entweder über Programmiertaste T1 oder T2.

Die nachfolgend dargestellten Programmierabläufe sind für Schaltausgang 1 und 2 identisch. Sie müssen sie für jeden Schaltausgang separat<br>durchführen. Zur Vereinfachung wird die Programmiertaste im Folgenden nur T genannt.

### **Programmierung von Schaltpunkt 1(SP1)**

Positionieren Sie das Objekt am Ort des gewünschten Schaltpunktes.

- 
- 2. Drücken Sie die Programmiertaste T für 2 s (gelbe LED blinkt). 3. Drücken Sie die Programmiertaste T kurz (grüne LED blinkt 3x zur Bestätigung). Der Sensor kehrt in den Normalbetrieb zurück.

yellow LED flashes at a higher frequency. If the red LED flashes during or at the end of the programming procedure, it indicates an uncertain<br>target detection. In this case, please correct the target alignment during progr will only be stored in the sensor's memory if the yellow LED flashes.

- 1. Place the object at the site of the required switch point position.
- Press the programming button T for 2 s (yellow LED flashes).

### **Programmierung von Schaltpunkt 2 (SP2)**

- 1. Positionieren Sie das Objekt am Ort des gewünschten Schaltpunktes.
- 
- 2. Drücken Sie die Programmiertaste T für 2 s (gelbe LED blinkt). 3. Drücken Sie die Programmiertaste T für 2 s (grüne LED blinkt 3x zur Bestätigung). Der Sensor kehrt in den Normalbetrieb zurück.

#### **Schaltausgangsmodi**

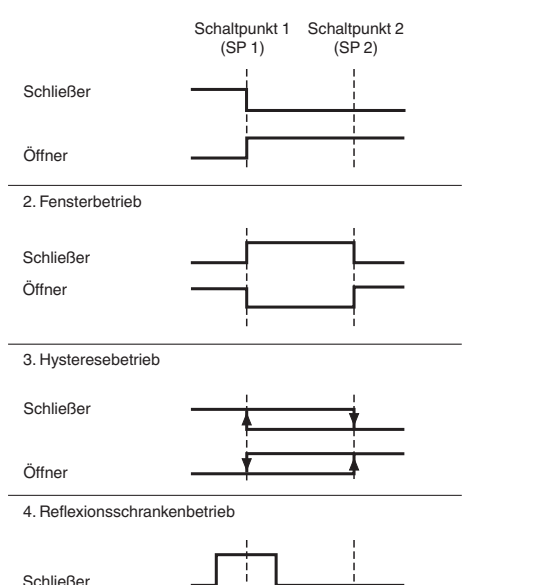

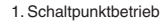

### **Description of sensor function**

#### **Product information**

For further information of the product such as technical data, response curves, dimensional drawings etc. please see on the respective product page for the sensor at www.pepperl-fuchs.de.

#### **Adjustment possibilities**

The sensor features 2 switching output with each 2 programmable switch points. Programming the switch points, the output mode, the output logic and the beam width can be done in two different ways:

#### **Note:**

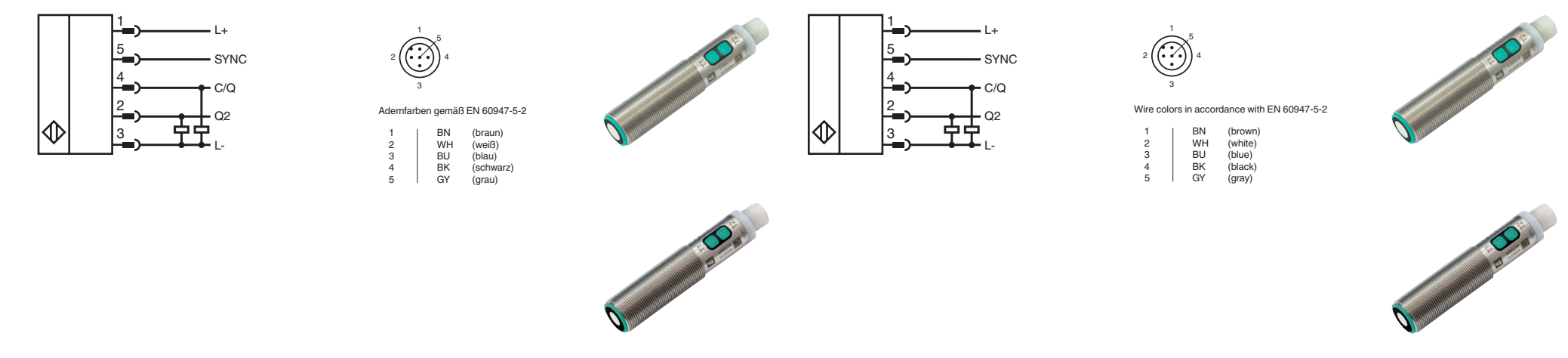

- The sensor can only be programmed during the first 5 minutes after switching on. This time is extended during the actual programming process. The option of programming the sensor is revoked if no programming activities take place for 5 minutes. After this, programming is no longer possible until the sensor is switched off and on again.
- During an active IO-Link communication, programming is not possible via the programming button.<br>• The programming activities can be canceled at any time without changing the sensor settings. To do so, press and h button for 10 seconds.
- The programming via the programming button is possible for a stand-alone sensor as well as for a sensor operating synchronized with others in automatic multiplex mode or automatic common mode. When programming a synchronized operating sensor, the programming<br>routine may start with a time delay, i. e. when the relevant sensor is its turn again. While pr synchronized string switch to standby mode (green LED blinking). When finished, the synchronized operation continues regularly.

### **Programming the switch points using the programming button T1 and T2**

### **Note:**

Programming button T1 is assigned to switching output 1 and T2 to schwitching point 2. However, the beam width is set generally for the sensor either with programming button T1 or T2.

The following programming sequences are identically for switching point 1 and 2. You have to carry out the programming sequences separately<br>for each switching output. For simplification, the programming button is hereafter

### **Programming of switch point 1 (SP1)**

3. Press the programming button T briefly (green LED flashes 3 times as confirmation). The sensor returns to normal mode.

### **Programming of switch point 2 (SP2)**

- 
- 1. Place the object at the site of the required switch point position. 2. Press the programming button T for 2 s (yellow LED flashes).
- 3. Press the programming button T for 2 s (green LED flashes 3 times as confirmation). The sensor returns to normal mode.

#### **Switching output modes**

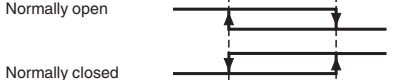

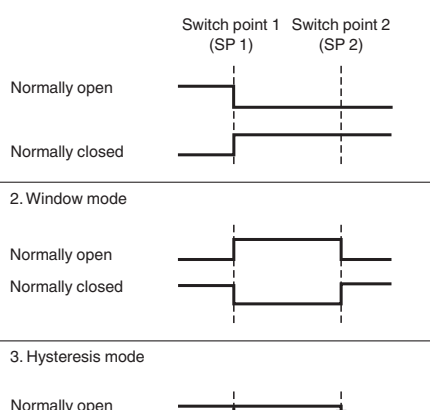

1. Switch point mode

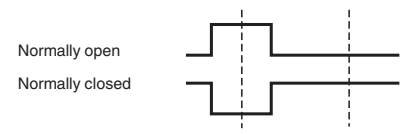

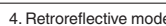

www.pepperl-fuchs.com Subject to modification • © Pepperl+Fuchs EDM 455621a • Release 08/2020

#### **Programmierung der Sensorbetriebsarten**

Der Sensor verfügt über eine 3-stufige Programmierung der Sensorbetriebsarten. In dieser Programmierroutine können Sie folgendes programmieren:

A) Ausgangsmodus

B) Ausgangsverhalten C) Schallkeulenbreite

Die Programmierung erfolgt nacheinander. Um von einem Programmierschritt in den nächsten zu wechseln, drücken Sie die Programmiertaste für 2 s. Sie müssen sie für jeden Schaltausgang separat durchführen.

### Die nachfolgende Grafik veranschaulicht die Programmierroutine:

### **Aufruf der Programmierroutine**

Zur Aktivierung der Programmierroutine, drücken Sie die betreffende Programmiertaste für 5 s, bis die grüne LED zu blinken beginnt.

#### **Programmierung des Ausgangsmodus**

Die grüne LED blinkt nun. Die Anzahl der Blinkimpulse zeigt den aktuell programmierten Ausgangsmodus an: 1x: Schaltpunktbetrieb

#### 2x: Fensterbetrieb 3x: Hysteresebetrieb

4x: Reflexschrankenbetrieb

1. Drücken Sie die Programmiertaste kurz, um nacheinander durch die Ausgangsmodi zu navigieren. Wählen Sie so den gewünschte Aus-

gangsmodus aus. 2. Drücken Sie die Programmiertaste für 2 s um in den nächsten Programmierschritt für das Ausgangsverhalten zu wechseln.

#### **Programmierung des Ausgangsverhaltens**

Die gelbe LED blinkt nun. Die Anzahl der Blinkimpulse zeigt das aktuell programmierte Ausgangsverhalten an:

#### 1x: Schließer

2x: Öffner

- 1. Drücken Sie kurz die Programmiertaste, um nacheinander durch die Ausgangsverhalten zu navigieren. Wählen Sie so das gewünschte Ausgangsverhalten.
- 2. Drücken Sie die Programmiertaste für 2 s, um in den nächsten Programmierschritt für die Schallkeulenbreite zu wechseln.

### **Programmierung der Schallkeulenbreite**

Die rote LED blinkt nun. Die Anzahl der Blinkimpulse zeigt die aktuell programmierte Schallkeulenbreite an:

1x: schmal

2x: mittel<br>3x: breit

Der Sensor ist mit einem Synchronisationseingang zur Unterdrückung gegenseitiger Beeinflussung durch fremde Ultraschallsignale ausgestattet. Mehrere Sensoren (max. Anzahl, siehe Technische Daten) können durch einfaches Verbinden ihrer Synchronisationseingänge synchronisiert<br>werden. In diesem Fall arbeiten die Sensoren selbstsynchronisiert nacheinander im M Die Messzyklen der einzelnen Sensoren laufen zeitlich nacheinander ab. Dadurch erhöht sich auch die A

- 3x: breit Die Schallkeulenbreite wird nur einmal generell für den Sensor eingestellt.
- 1. Drücken Sie kurz die Programmiertaste, um nacheinander durch die Schallkeulenbreite zu navigieren. Wählen Sie so die gewünschte Schallkeulenbreite 2. Drücken Sie die Programmiertaste für 2 s zum Speichern aller getätigten Einstellungen und um in den Normalbetrieb zurück zu kehren.

### **Reset des Sensors auf Werkseinstellungen**

Der Sensor bietet die Möglichkeit der Rücksetzung auf die ursprünglichen Werkseinstellungen.

## 1. Schalten Sie den Sensor spannungsfrei.<br>2. Drücken und halten Sie die betreffende Programmiertaste T

Wird die Möglichkeit zur Synchronisation nicht genutzt, so ist der Synchronisationseingang mit Masse (0V) zu verbinden. Der Synchronisationsanschluss der Sensoren liefert bei Low-Pegel einen Ausgangsstrom und belastet bei High-Pegel mit einer Eingangsimpe-<br>danz. Bitte beachten Sie, dass das zur externen Synchronisation verwendete Gerät folg

2. Drücken und halten Sie die betreffende Programmiertaste T. 3. Schalten Sie die Versorgungsspannung zu. Die gelbe und rote LED blinken im Gleichtakt für 5 s. Danach blinken die gelbe und grüne LED im Gleichtakt für weitere 5 s.

4. Lassen Sie die Programmiertaste T los, während die gelbe und grüne LED im Gleichtakt blinken.

Der Sensor arbeitet nun mit den ursprünglichen Werkseinstellungen. Wenn die Programmiertaste T über diese Blinksequenz hinaus gedrückt gehalten wird, wechselt der Sensor in den Normalbetrieb zurück (grüne LED leuchtet). In diesem Fall bleiben alle Einstellungen im Sensor unverändert erhalten.

Die nachfolgende Grafik veranschaulicht die Abfolge für den Reset auf Werkseinstellungen:

#### **Werkseinstellungen**

Siehe Datenblatt, Technische Daten.

#### **Anzeigen**

Der Sensor verfügt über 3 LEDs zur Zustandsanzeige.

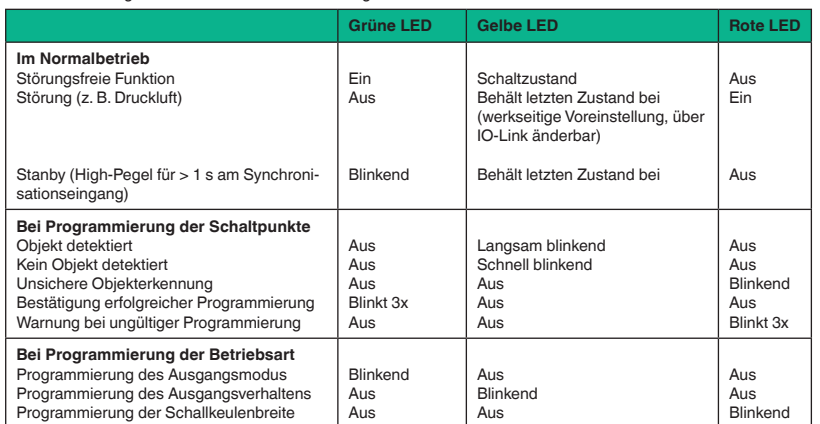

#### **Synchronisation**

nal zur Anzahl der Sensoren im Synchronisationsverbund. Weitere Synchronisationsarten sind möglich. Detaillierte Hinweise zur Nutzung der Synchronisation im Handbuch.

### **Hinweis**

The sensor features a synchronisation input for suppressing ultrasonic mutual interference ("cross talk"). Several sensors (max. number see Technical data) can be synchronized together by interconnecting their respective synchronization inputs. In this case, each sensor alternately<br>transmits ultrasonic pulses in a self multiplexing mode. No two sensors will tr times will increase proportionally to the number of sensors that are in the synchronization string. Further modes of synchronisation are available. For detailed instructions on using synchronization, refer to the manual.

- Treiberstrom nach +UB > n x (High-Pegel/Eingangsimpedanz)
- Treiberstrom nach 0V > n x Ausgangsstrom
- (n = Anzahl der zu synchronisierenden Sensoren)
- $er$  current against  $+UB > n \times$  (high level signal/input impedance)
- driver current against 0V > n x output current
- (n = number of sensors to be synchronized).

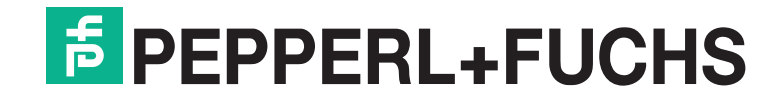

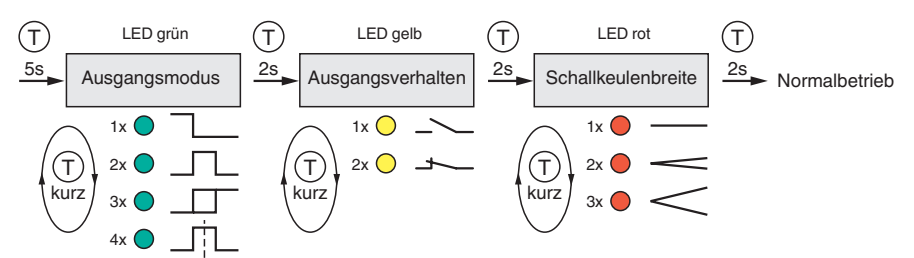

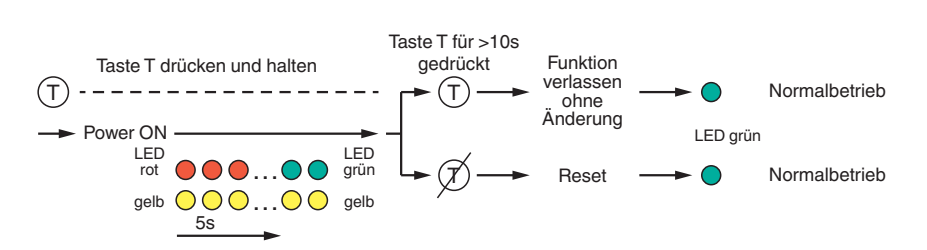

#### **Programming the modes of operation**

The sensor provides a 3 step sequence for programming the modes of operation. In this programming sequence you can program the following: A) Output mode

B) Output logic C) Beam width

Programming the modes is carried out sequentially. To toggle from one step to the next, press the programming button for 2 s. You have to carry out the programming sequences separately for each switching output.

The following grapic shows the structure of the programming sequence schematically:

#### **Start of the programming sequence**

Press the respective programming button for 5 seconds until the green LED starts flashing to activate the programming sequence for the modes of operation.

#### **Programming the output mode**

The green LED flashes. The number of flashes indicates the current output mode: 1x: Switch point mode

- 
- 2x: Window mode
- 3x: Hysteresis mode 4x: Retroreflective mode
- Press the programming button briefly to toggle sequentially through these output modes and select the desired one.
- 2. Press the programming button for 2 seconds to step foward to the options for the output logic.

### **Programming the output logic**

The yellow LED flashes. The number of flashes indicates the current output logic:

- 1x: Normally Open (NO)
- 2x: Normally Closed (NC)
- 1. Press the programming button briefly to toggle sequentially through these output logics and select the desired one. 2. Press the programming button for 2 seconds to step foward to the options for the beam width.
- 

### **Programming the beam width**

The red LED flashes. The number of flashes indicates the current beam width:

1x: narrow 2x: medium

- 3x: wide
- The beam width is set only once generally for the sensor.
- 1. Press the programming button briefly to toggle sequentially through these beam widths and select the desired one. 2. Press the programming button for 2 s to save all settings and to exit into normal operation mode.
- **Reset the sensor to factory settings**

- The sensor has a feature to reset to factory settings.
- 1. Disconnect the sensor from the power supply.<br>2. Press and hold the respective programming b
- 2. Press and hold the respective programming button T. 3. Connect the sensor to power supply. The yellow and red LEDs flash simultaneously for 5 seconds. Then the yellow and green LEDs flash simultaneously for another 5 s.
- 4. Release the programming button T while the yellow and the green LEDs are flashing simultaneously.

The sensor now operates with the default factory settings. If the programming button T is hold beyond the flashing sequence, the sensor changes back to normal operation mode (green LED is on). In this case, all settings remain unchanged.

The following graphic shows the sequence for the reset to factory settings schematically

#### **Factory settings**

See data sheet, technical data.

### **Indicators**

The sensor is equipped with 3 LEDs to indicate various conditions.

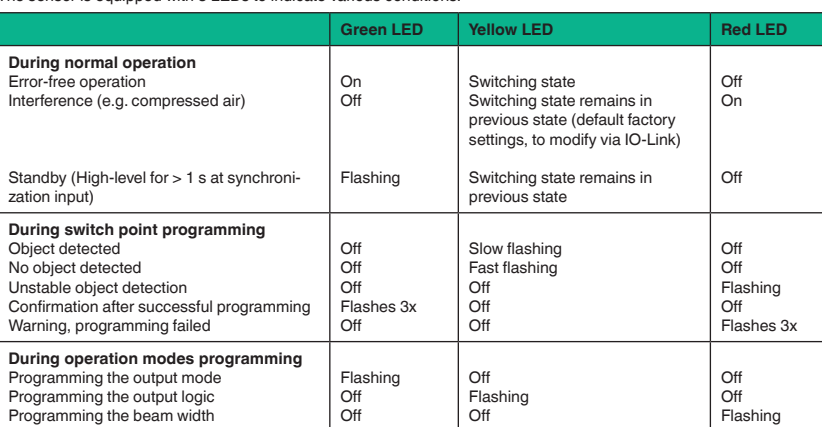

#### **Synchronization**

#### **Note**

If the option for synchronization is not used, the synchronization input has to be connected to ground (0V).

The sensor´s synchronization input delivers an output current in case of low level and burdens with its input impedance in case of high level. Please pay attention that the synchronizing device needs to have the following driver capability:

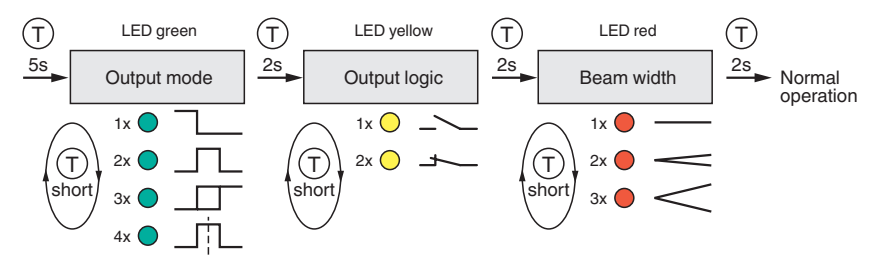

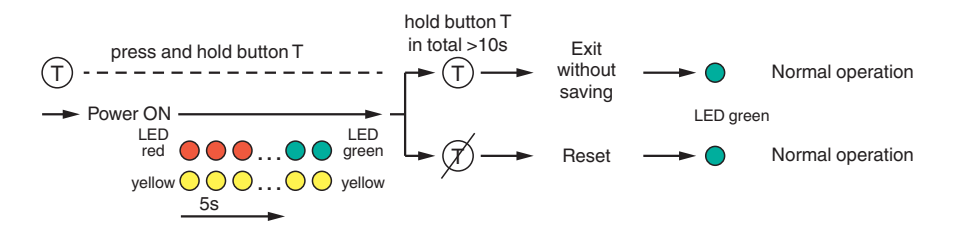